Week-02-L-06

## Agricultural Statistics in Practice

Forecasting Techniques in Agriculture

### MS Excel Program – Forecasting components

#### **Dr. Amandeep Singh**

Dept. of ME & Design Indian Institute of Technology Kanpur

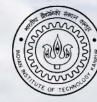

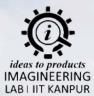

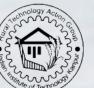

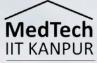

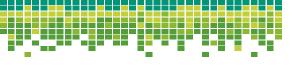

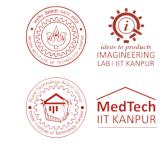

**Q.** A farmer wants to forecast the yield of tomatoes for the upcoming season. The farmer has collected yield data for the past 20 years as follows:

| V V11 20                  |  |
|---------------------------|--|
| <b>Year Yield</b> 2011 30 |  |
| 2000 20 2012 31           |  |
| 2001 22 2013 33           |  |
| 2002 23 2014 34           |  |
| 2003 24 2015 39           |  |
| 2005 25 2016 42           |  |
| 2006 28 2017 45           |  |
| 2007 27 2018 46           |  |
| 2008 24 2019 47           |  |
| 2009 22 2020 49           |  |
| 2010 29 - 2021 50         |  |

Using Microsoft Excel, apply a forecasting method (such as exponential smoothing or linear regression) to predict the yield of tomatoes for the year 2022, 2023 and 2024. Provide the forecasted yield value and explain the method used.

Please note that actual forecasting methods and calculations may vary based on the specific method chosen and the approach you prefer to take in Excel.

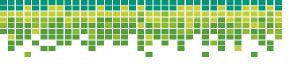

### ideas to products IMAGINEERING LABI IIT KANPUR

#### Solution

Step -1: We first prepare the table in MS Excel and respective graph with it as well

Step -2: We now plot a trendline by clicking on any point present on the curve, we choose to go by Linear trendline

**Step -3:** The important part here is to obtain the equation for the line which will be in the form of y=mx+c, y=yield and x = year

**Step -4:** The equation needs be pasted into the cell where you would like to forecast the yield for the desired years.

Step -5: Study the graph to interpret the areas of cyclical fluctuations and seasonal variations

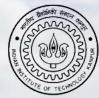

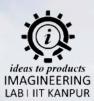

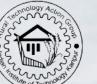

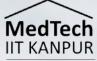

# Thank You

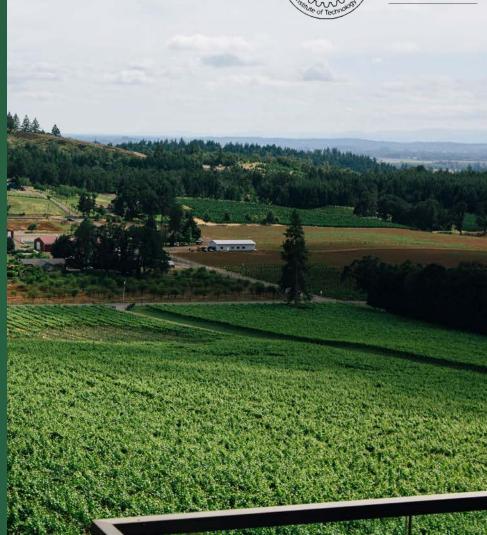